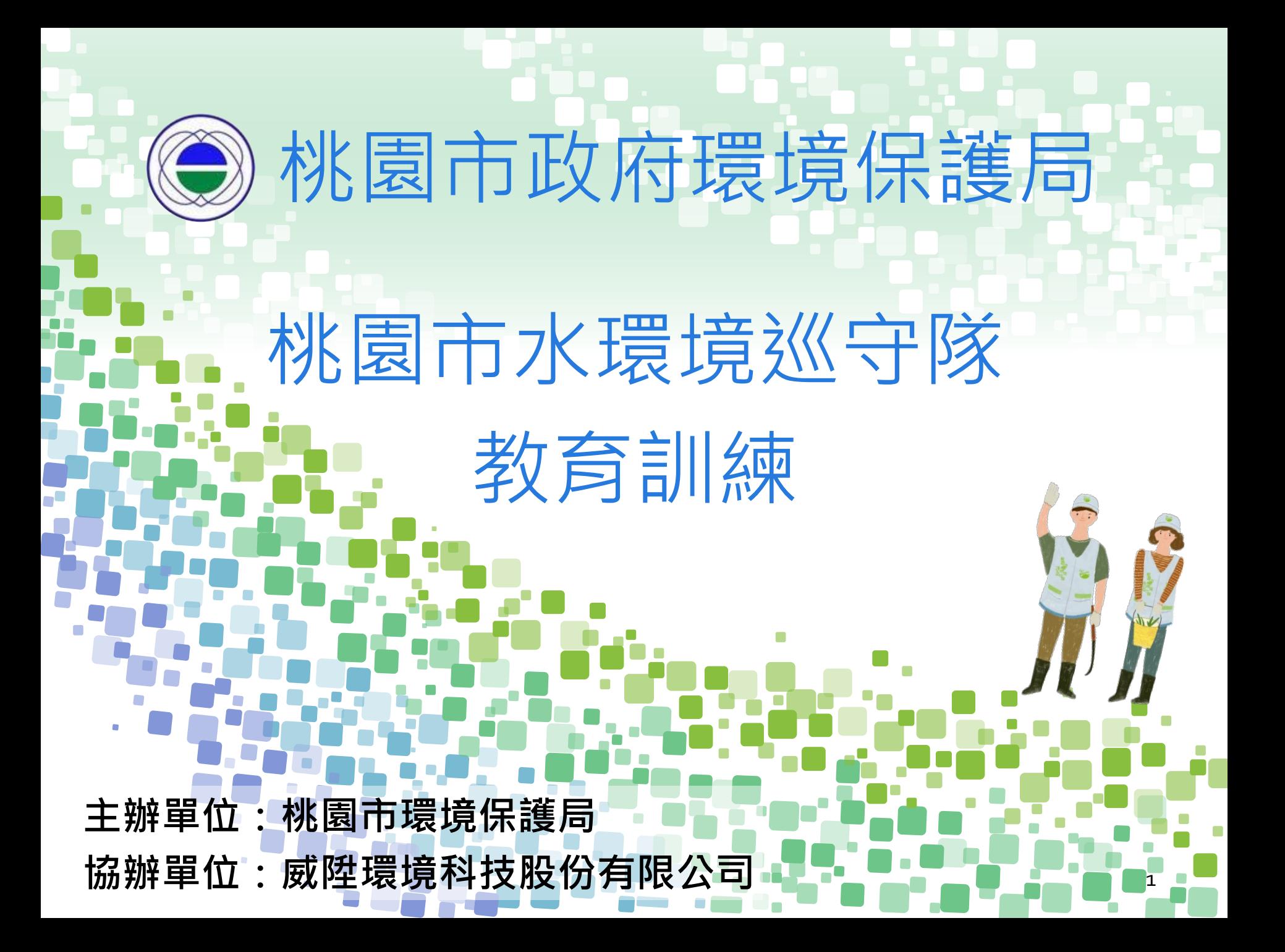

# 桃園市水水桃花源

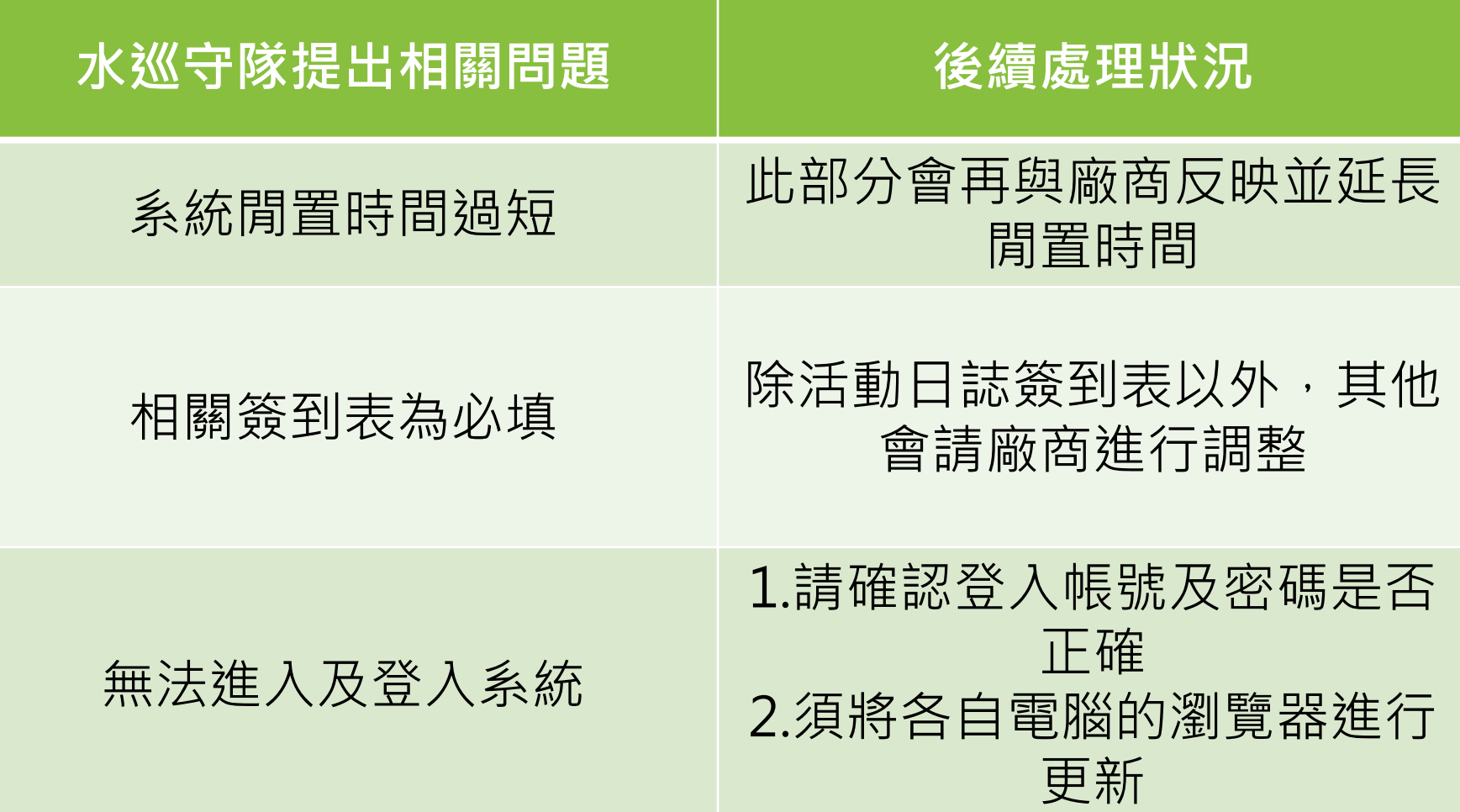

## 桃園市水水桃花源操作說明-系統後台登入 **可至「桃園市水水桃花源」→ 帳號登錄**

https://water-division.tydep.com.tw/#gsc.tab=0

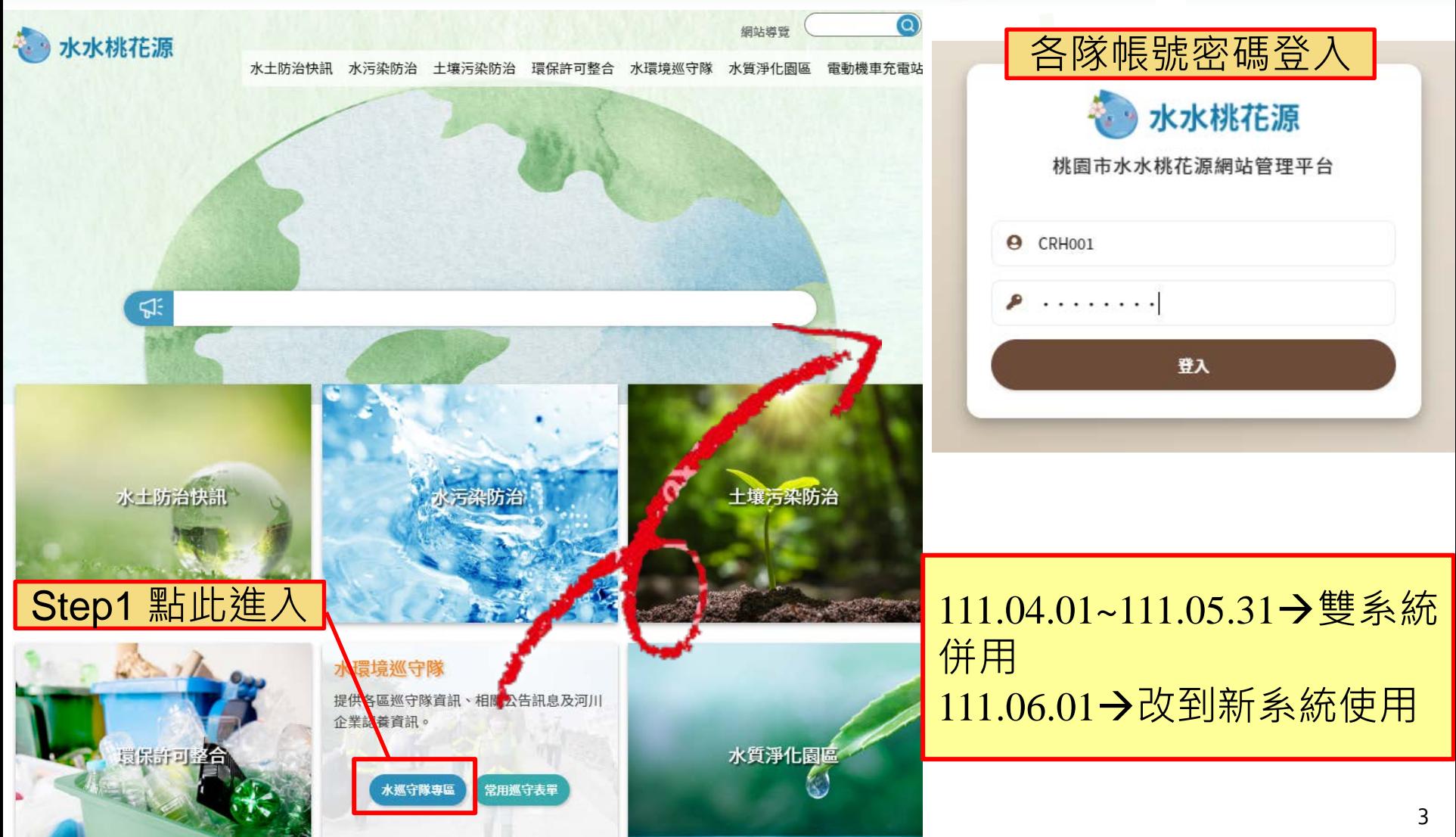

## 桃園市水水桃花源操作說明-操作頁面

#### 水水桃花源

Hi. 桃園區青溪里水環境巡守隊 游萬金

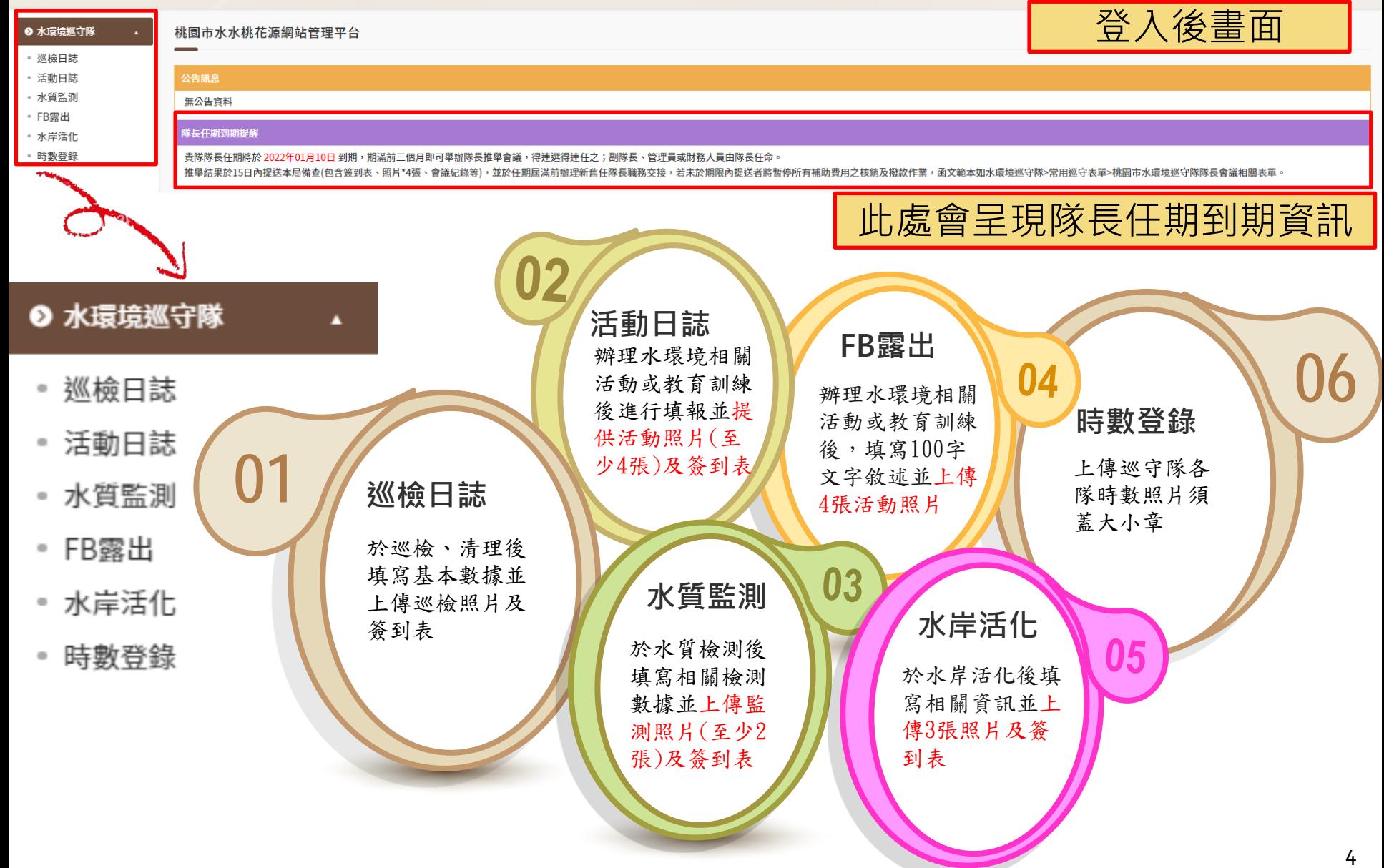

# 桃園市水水桃花源操作說明-巡檢日誌

#### 1.發佈巡檢日誌 (1/3)

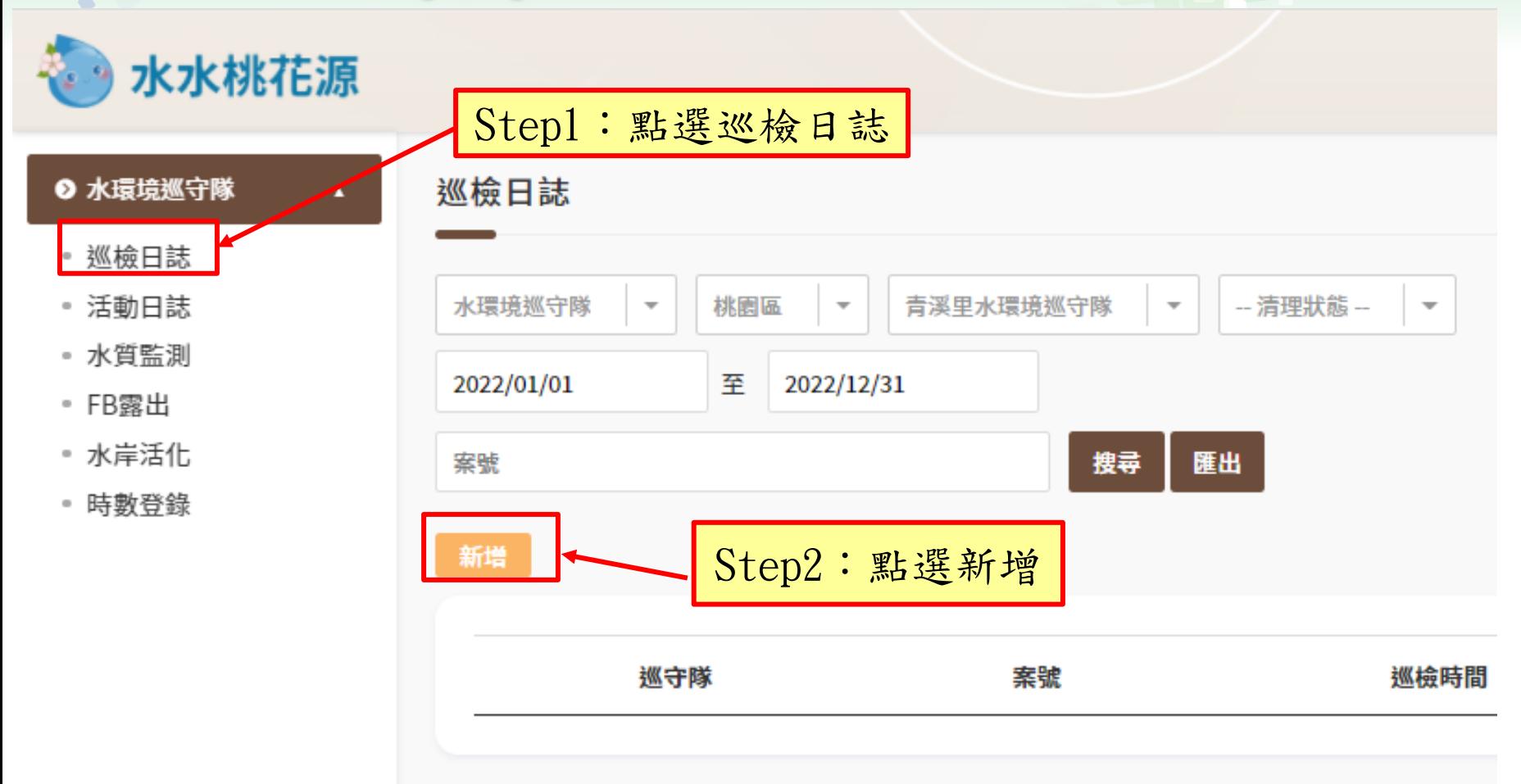

 $\blacksquare$ 

 $\blacksquare$ 

# 桃園市水水桃花源操作說明-巡檢日誌

### 1.發佈巡檢日誌 (2/3)

選擇檔案 未選擇任何檔案

簽到表

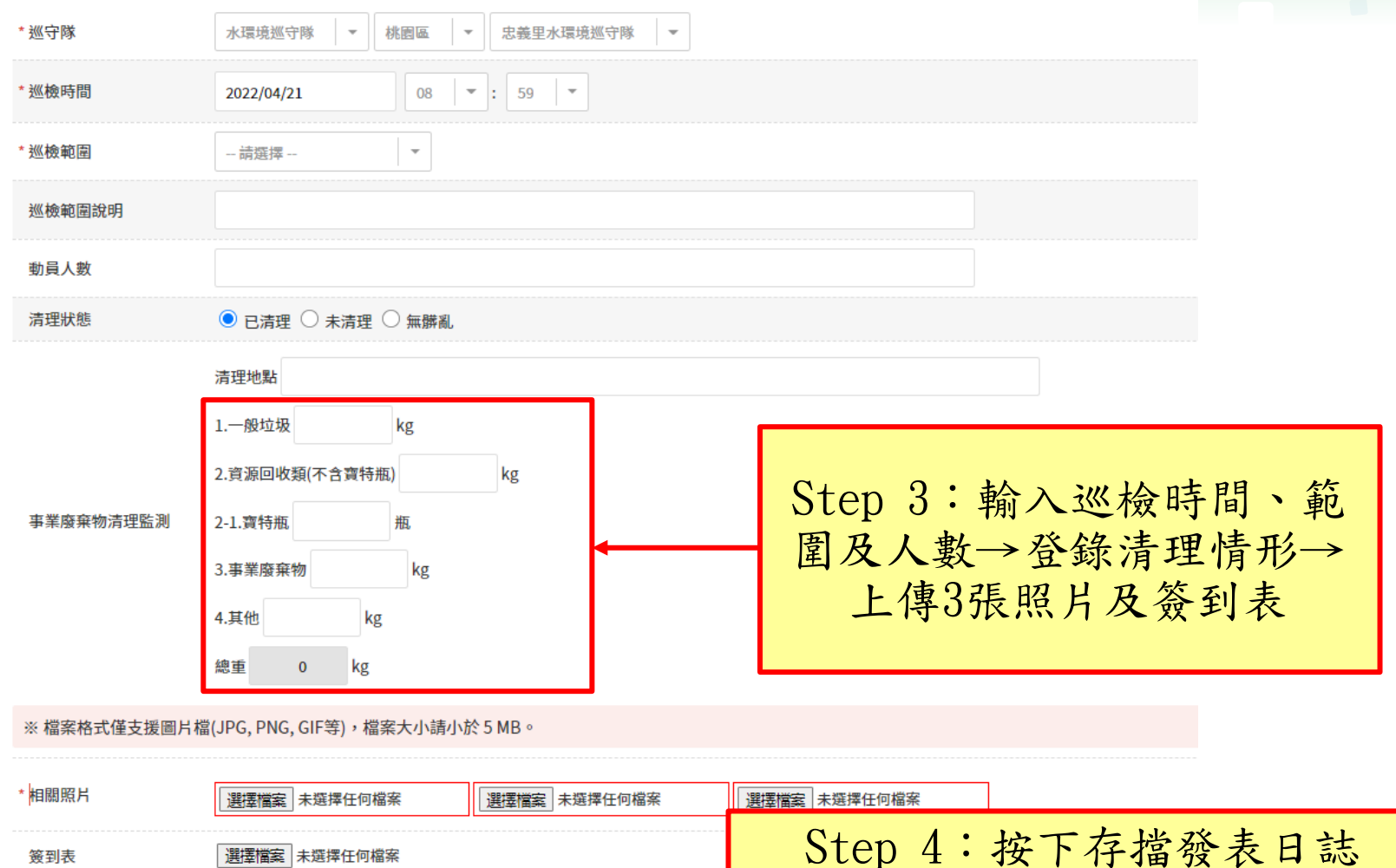

回上頁

存檔

# 桃園市水水桃花源操作說明-巡檢日誌

### 1.發佈巡檢日誌 (3/3)

**完成登錄 ( 範例 )**

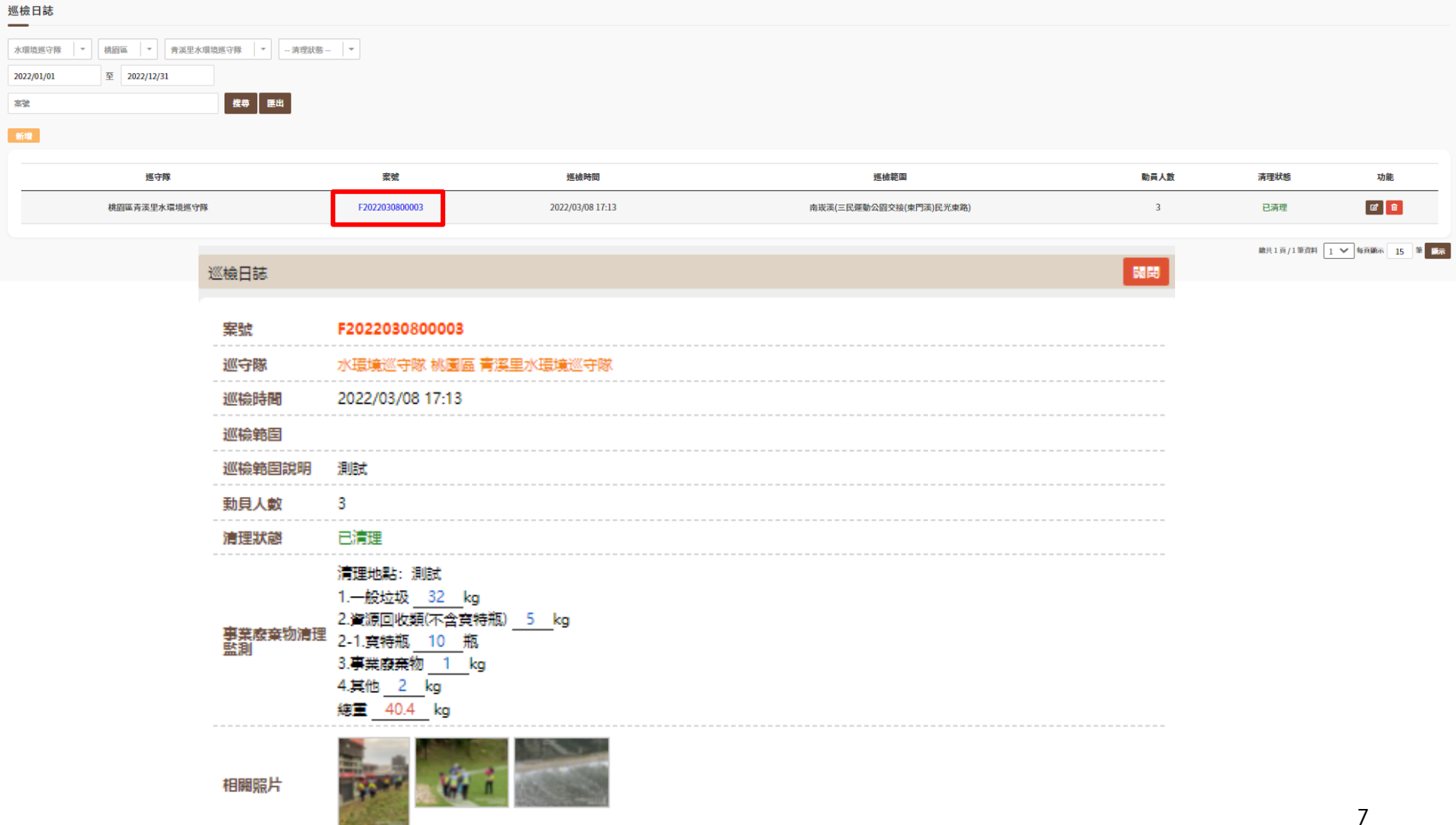

# 桃園市水水桃花源操作說明-活動日誌 2.發佈活動日誌 (1/3)

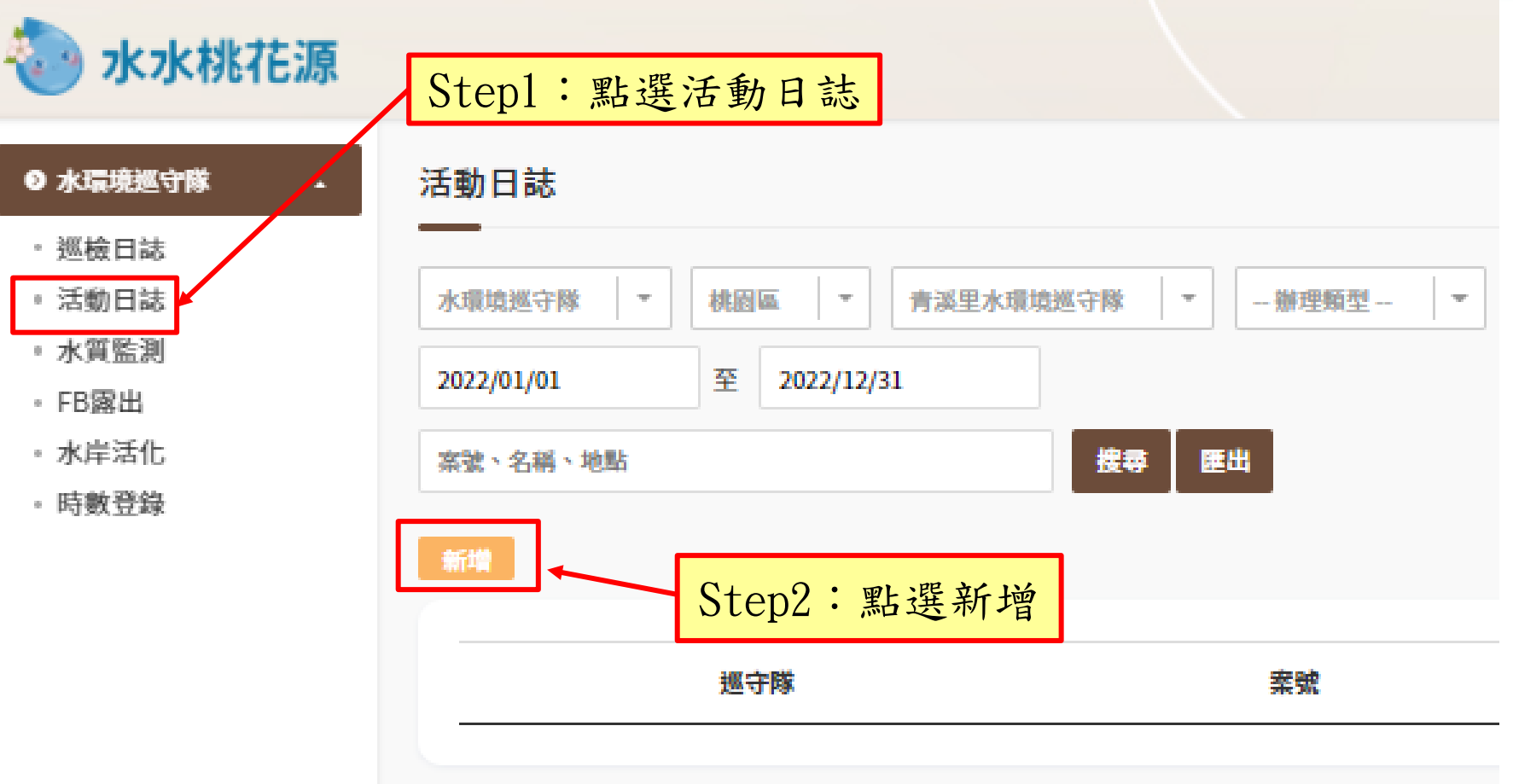

# 2.發佈活動日誌 (2/3) 桃園市水水桃花源操作說明-活動日誌

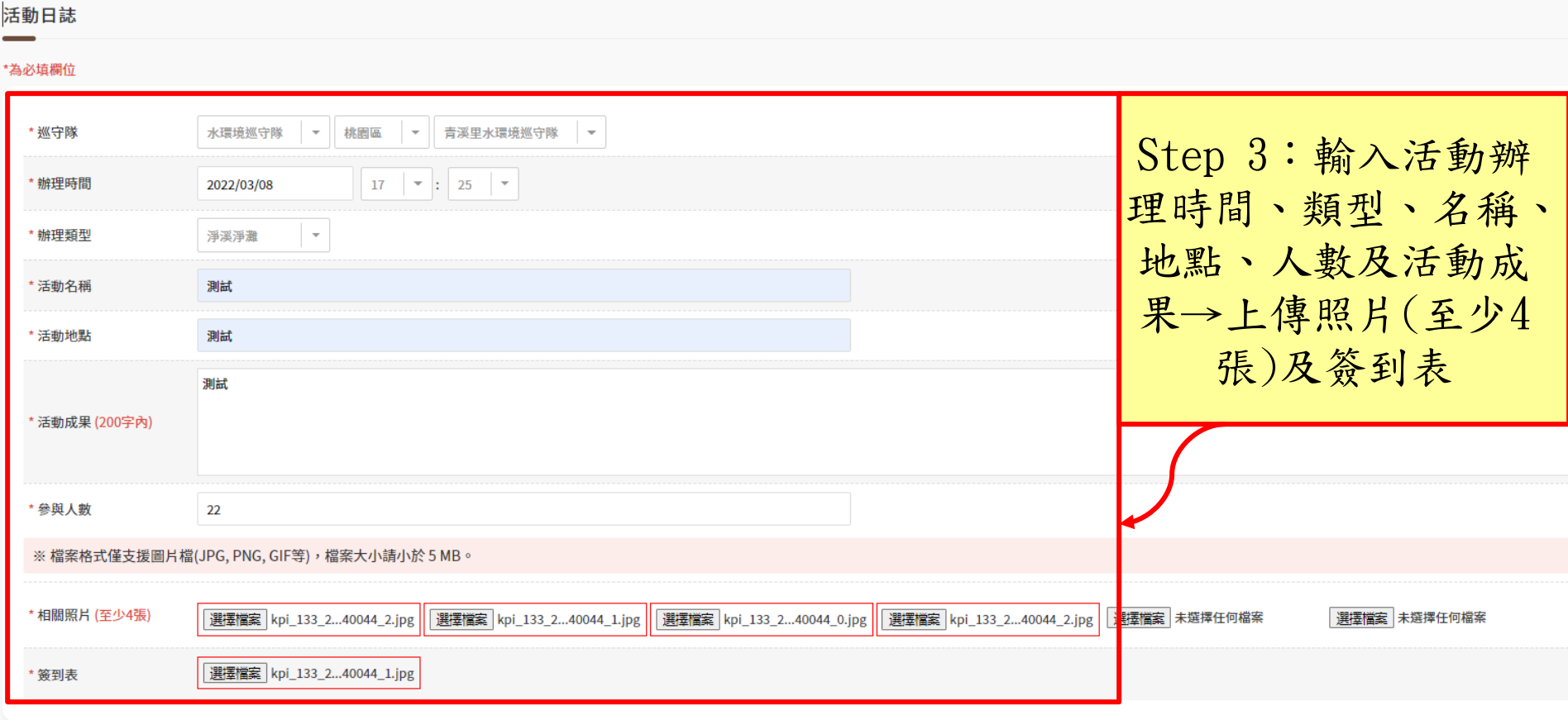

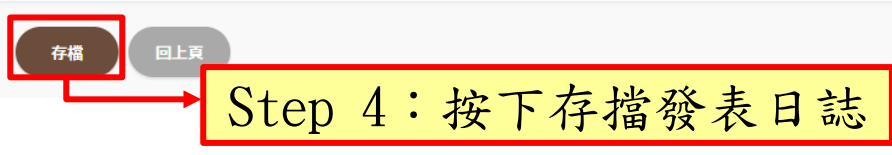

#### .發佈活動日誌 (3/3) 桃園市水水桃花源操作說明-活動日誌 **完成登錄 ( 範例 )**

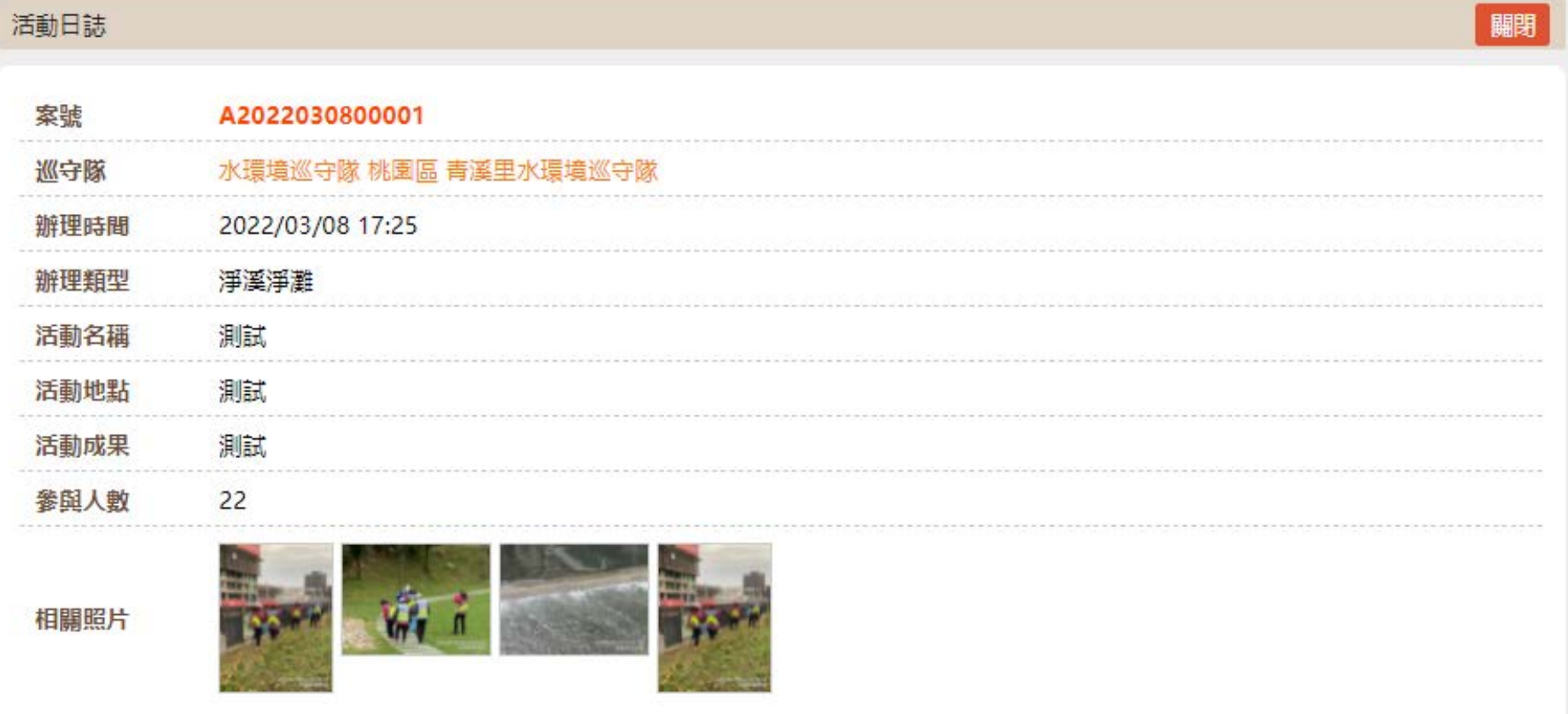

# 桃園市水水桃花源操作說明-水質監測

#### 3.登錄水質監測數據 (1/3)

![](_page_10_Figure_2.jpeg)

 $\Box$ 

### 桃園市水水桃花源操作說明-水質監測

### 3.登錄水質監測數據 (2/3)

![](_page_11_Picture_46.jpeg)

# 桃園市水水桃花源操作說明-水質監測 3.登錄水質監測數據 (3/3) **完成登錄 ( 範例 )**

![](_page_12_Picture_28.jpeg)

相関照片

![](_page_12_Picture_3.jpeg)

# 桃園市水水桃花源操作說明-FB露出

### 4.FB露出 (1/3)

### 水水桃花源

![](_page_13_Picture_32.jpeg)

## 桃園市水水桃花源操作說明-FB露出

![](_page_14_Picture_1.jpeg)

![](_page_14_Picture_35.jpeg)

![](_page_14_Picture_3.jpeg)

#### 4.FB露出 (3/3) 桃園市水水桃花源操作說明-FB露出 **完成登錄 ( 範例 )**

![](_page_15_Picture_25.jpeg)

# 桃園市水水桃花源操作說明-水岸活化

#### 5.水岸活化(1/3)

![](_page_16_Figure_2.jpeg)

 $\Box$ 

# 桃園市水水桃花源操作說明-水岸活化

#### 5.水岸活化(2/3)

#### 水岸活化

#### \*為必填欄位

![](_page_17_Picture_42.jpeg)

# 桃園市水水桃花源操作說明-水岸活化 5.水岸活化(3/3) **2. 医气管** 完成登錄 (範例)

![](_page_18_Picture_26.jpeg)

# 桃園市水水桃花源操作說明-時數登錄

#### 6.時數登錄(1/3)

## 水水桃花源

![](_page_19_Picture_27.jpeg)

## 桃園市水水桃花源操作說明-時數登錄

![](_page_20_Picture_1.jpeg)

#### 時數登錄

#### \*為必填欄位

![](_page_20_Figure_4.jpeg)

# 桃園市水水桃花源操作說明-時數登錄 6.時數登錄(3/3) **完成登錄 ( 範例 )**

![](_page_21_Picture_23.jpeg)

## 桃園市水水桃花源操作說明

![](_page_22_Picture_24.jpeg)

![](_page_23_Picture_0.jpeg)

![](_page_23_Picture_1.jpeg)